## **Ingenico Customer Order Status**

The Customer Order Status application allows Customers to look up the order information with Scheduled Ship Date. Once the order has shipped or partially shipped, the Actual Ship Date will also display. **TheTracking Informationmay take1-2businessdays to display.**

The dropdown box shows all of the customers the user is allowed to see.

- 1. Select a company
- 2. Enter search by PO or leave the PO box empty
	- a. PO is not required.
	- b. By default, if the PO is left blank, the results will show all POs in the last 6 months.

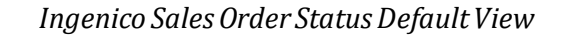

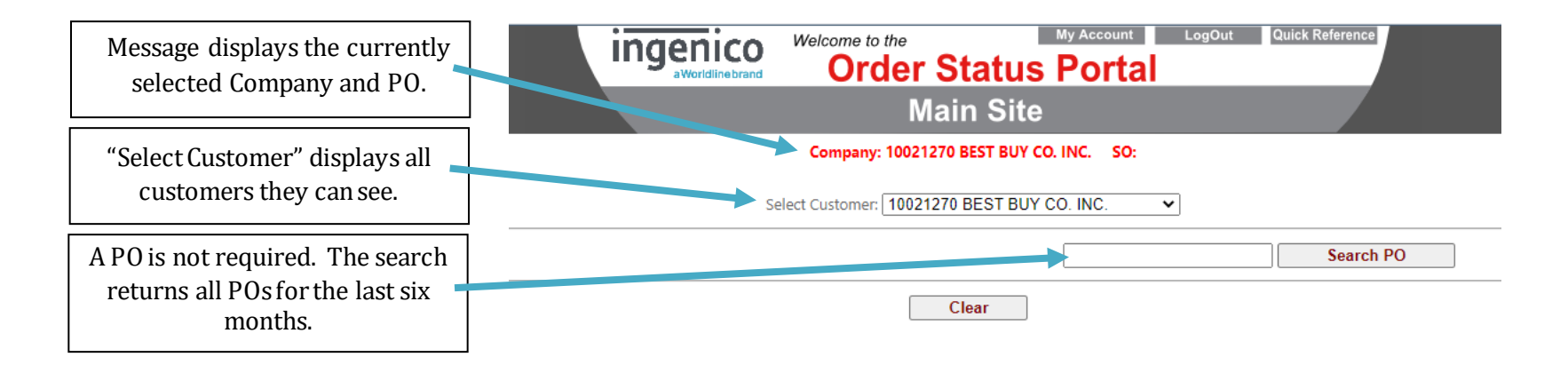

## **Advanced Search**

The **Advanced Search** buttonopens a new Advanced Search Panel.

- 1. Start Date the start of the date range forwhen the order was possibly first placed
- 2. End Date the end of the date range forwhen the order was possibly placed
- 3. PO Number a list of POnumbers to choose from
	- a. This list shows all POs if no date range is selected
	- b. If a date range is selected, this list only shows POswithinthe range
- 4. SO Number a list of SO numbers to choose from
	- a. This list shows all SOs if no date range is selected
	- b. If a date range is selected, this list only showsSOs withinthe range
- 5. Clear button resets the search criteria and results grid
- 6. Get Results buttongets the result of the search criteria

## *Advanced SearchButton Opens an Advanced SearchPanel*

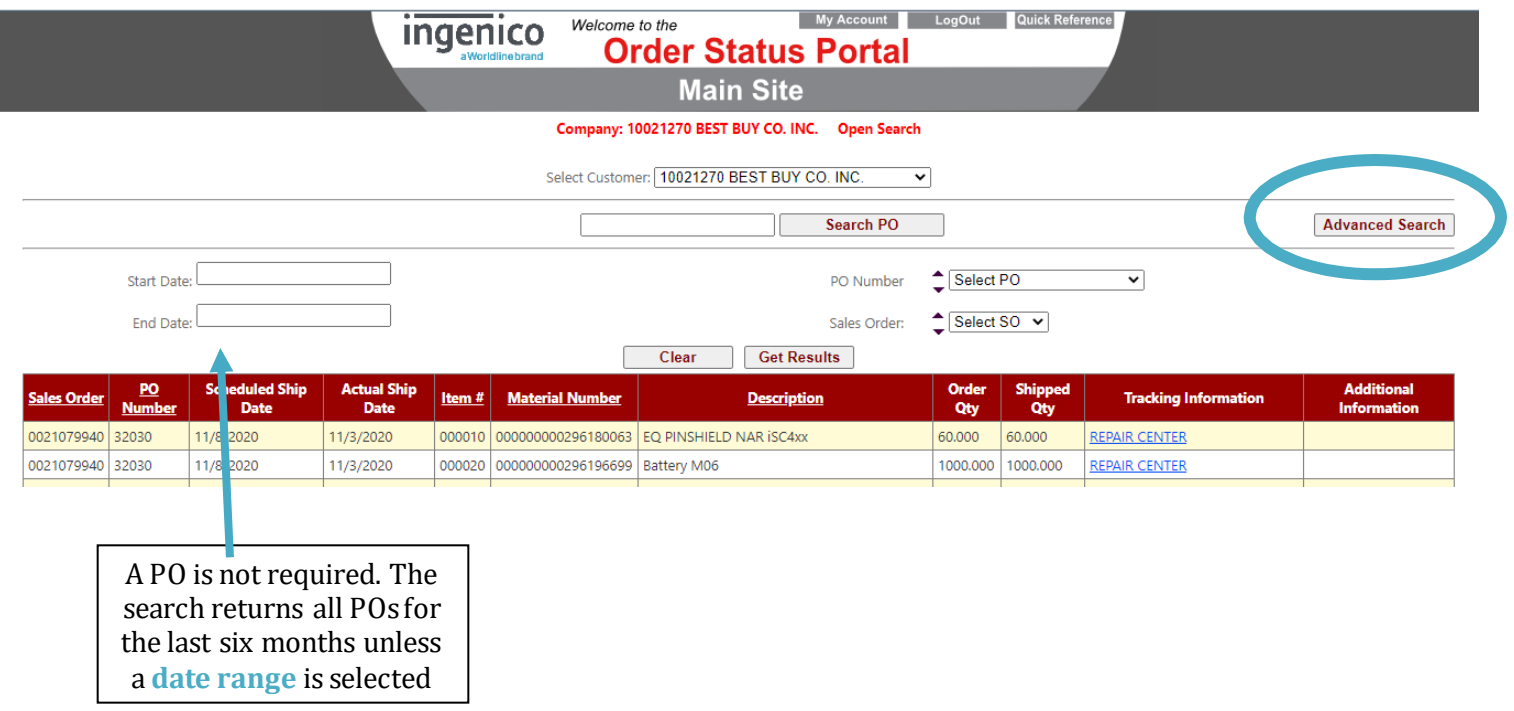

## **Search Results**

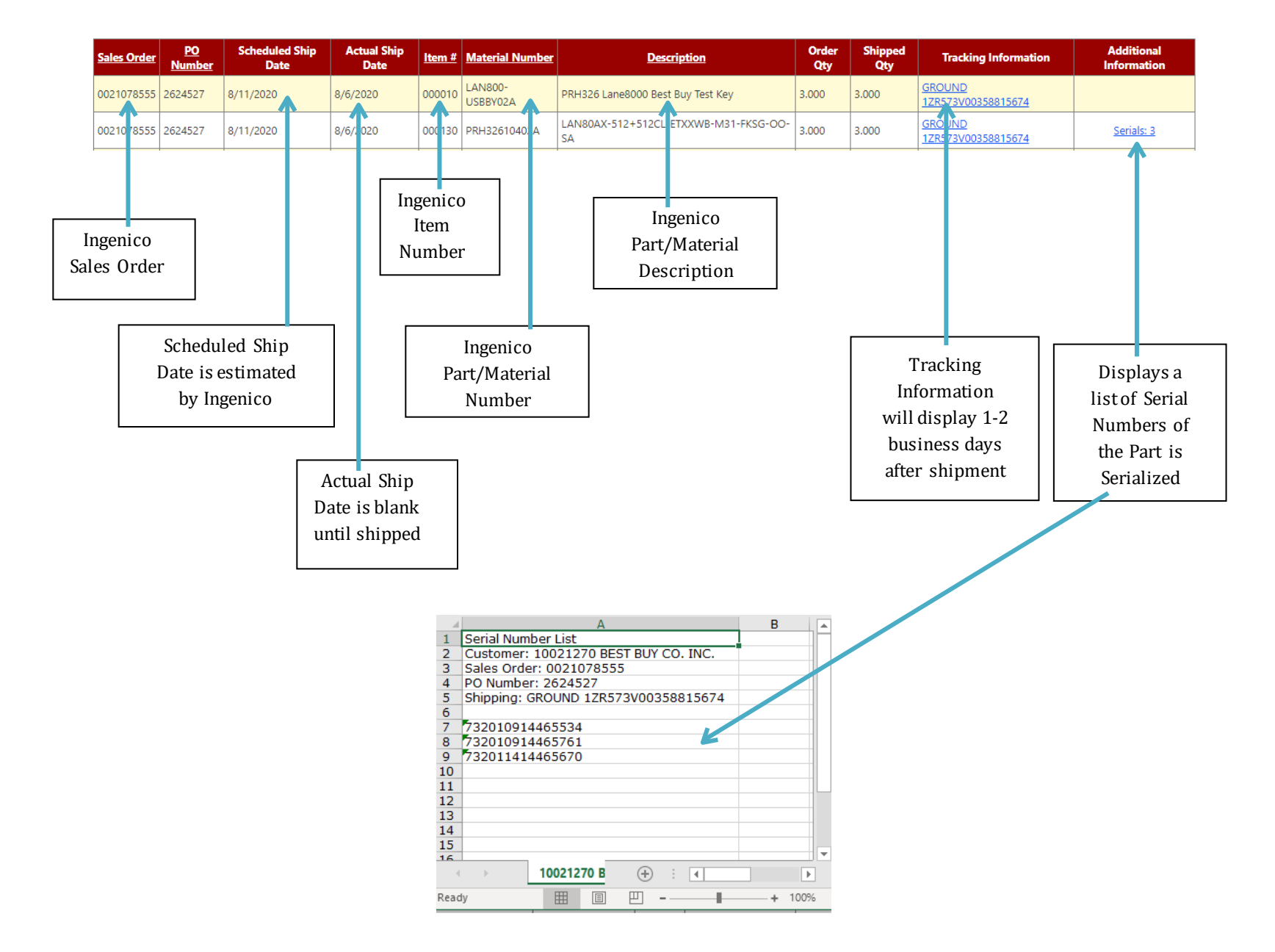